# Nexus 7000 F1模組ELAM程式

### 目錄

簡介 拓撲 確定入口轉發引擎 配置觸發器 開始捕獲 解釋結果 其他驗證

## 簡介

本文檔介紹在Cisco Nexus 7000(N7K)F1模組上執行ELAM所使用的步驟,說明最相關的輸出,並 說明如何解釋結果。

提示:有關ELAM的概述,請參閱[ELAM概述文](//www.cisco.com/en/US/products/hw/routers/ps332/products_tech_note09186a0080c1e25a.shtml)檔。

### 拓撲

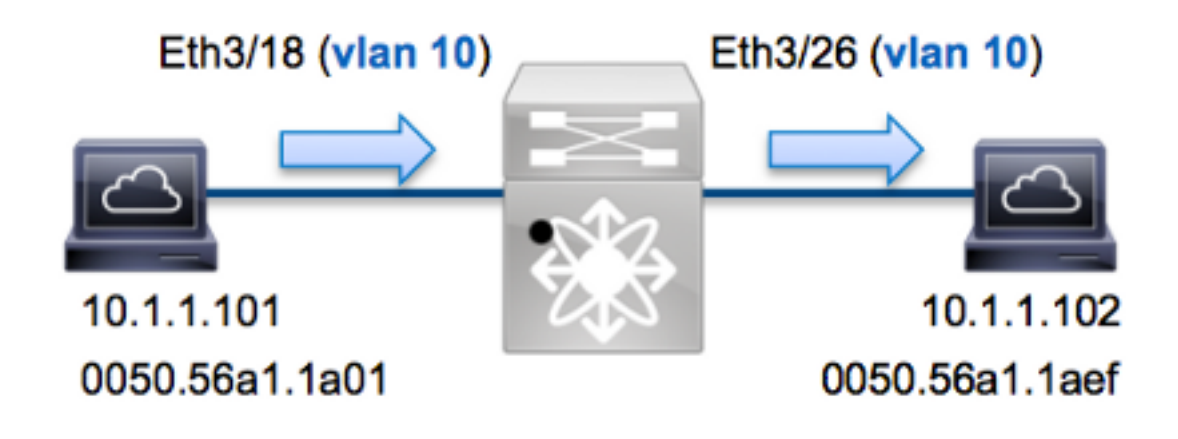

在本範例中,VLAN 10(10.1.1.101,MAC位址為0050.56a1.1a01)上的主機(連線埠Eth3/18)將網際 網路控制訊息通訊協定(ICMP)要求傳送給同樣位於VLAN 10(10.1.102,MAC位址為 0050.56a1.1aef)上的主機。ELAM是使用的。捕獲從10.1.1.101到10.1.1.102的此單個幀。請務必記 住,ELAM僅允許您捕獲單個幀。

要在N7K上執行ELAM,必須首先連線到相應的模組(這需要網路管理員許可權):

Attaching to module 3 ... To exit type 'exit', to abort type '\$.' module-3#

### 確定入口轉發引擎

預計流量會進入連線埠Eth3/18上的交換器。檢查系統中的模組時,會看到Module 3是F1模組。請 務必記住,N7K是全分佈的,並且由模組(而不是管理引擎)為資料平面流量做出轉發決策。

N7K F1每個模組有

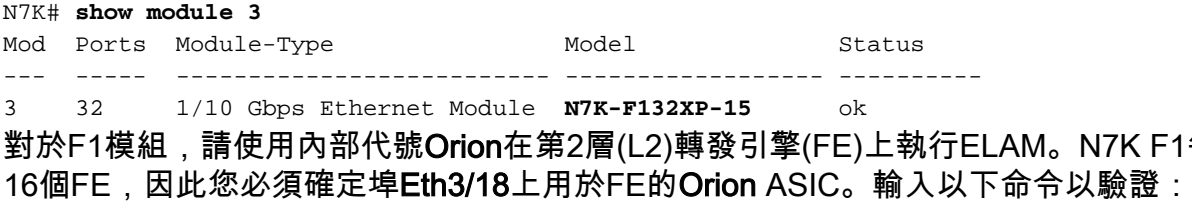

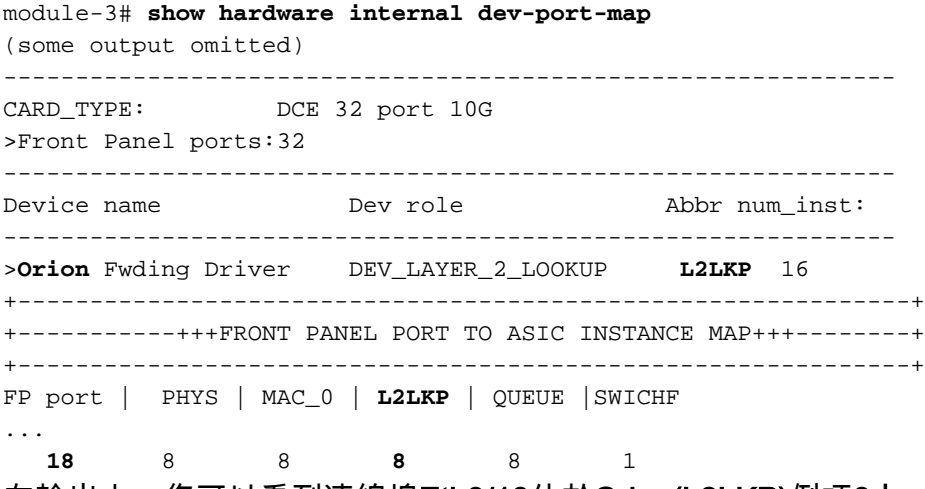

在輸出中,您可以看到連線埠Eth3/18位於Orion(L2LKP)例項8上。

module-3# **elam asic orion instance 8** module-3(orion-elam)#

#### 配置觸發器

與N7K平台上的其他FE相比,Orion ASIC的ELAM觸發器集非常有限。這是因為F1是僅L2模組。因 此,它根據MAC地址資訊(或FabricPath環境中的SwitchID)做出交換決策。

在Nexus作業系統(NX-OS)中,您可以使用問號字元分離ELAM觸發器:

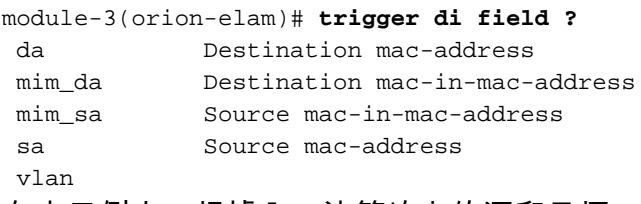

在本示例中,根據入口決策塊上的源和目標MAC地址捕獲幀。

#### 附註:F1模組不需要單獨的DBUS和RBUS觸發器。

觸發因素如下:

module-3(orion-elam)# **trigger di field sa 0050.56a1.1a01 da 0050.56a1.1aef**

#### 開始捕獲

F1模組與其他N7K模組不同,因為ELAM在配置觸發器後立即開始。若要檢查ELAM的狀態,請輸入 status命令:

module-3(orion-elam)# **status**

**Armed**

FE收到與觸發器匹配的幀後,ELAM狀態顯示為Triggered:

module-3(orion-elam)# **status Triggered**

#### 解釋結果

若要顯示ELAM結果,請輸入show capture 命令。以下是ELAM資料中與本示例最相關的摘錄(省 略某些輸出):

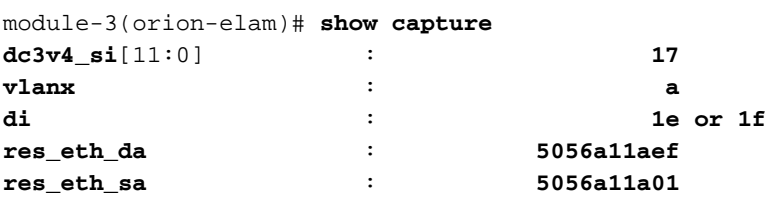

附註:通過F1模組,用於做出轉發決策的ELAM資料和包含轉發結果的資料被合併到同一輸出 中。另請注意,ELAM輸出中的MAC地址格式不包含預掛零。

**Destination MAC** (res\_eth\_da) 5056a11aef = 0050.56a1.1aef **Source MAC** (res\_eth\_sa) 5056a11a01 = 0050.56a1.1a01

透過此輸出,您可以驗證來源本機目標邏輯(LTL)(dc3v4\_si)、目的地LTL(di)、VLAN(vlanx)以及來 源和目的地MAC位址(分別為5056a11a01和5056a11aef)。

源LTL(**dc3v4\_si**)表示接收幀的埠。F1 ELAM顯示目標LTL的兩個結果(**1e或1f**)。 出現這種情況的原 因是ELAM分析器無法讀取ELAM資料的最低有效位,從而導致不明確的結果。因此,思科建議您驗 證目標地址的硬體MAC地址條目,並使用ELAM中的目標LTL進行驗證。

N7K# **show system internal pixm info ltl 0x17** Type LTL

---------------------------------

PHY\_PORT Eth3/18

輸出顯示,0x17的來源LTL對映到埠Eth3/18。這確認在埠Eth3/18上收到該幀。

module-3# **show hardware mac address-table fe 8 address 0050.56a1.1aef vlan 10 vdc 1**

(some output omitted)

FE | Valid| PI| BD | MAC | Index| | | | | | | ---+------+---+------+---------------+-------+ **8** 1 0 34 **0050.56a1.1aef 0x0001f** 

N7K# **show system internal pixm info ltl 0x1f** Type LTL

PHY PORT Eth3/26

---------------------------------

透過此輸出,您可以驗證Orion實例8(作出轉送決定Eth3/18的FE)是否有硬體MAC位址專案0x1f作為 目的地MAC位址0050.56a1.1aef。此索引也是F1 ELAM資料中的目標LTL(di)。

此外,您可以驗證LTL 0x1f是否對映到埠Eth3/26。這確認幀是從埠Eth3/26**傳送的**。

#### 其他驗證

要驗證交換機如何分配LTL池,請輸入show system internal pixm info ltl-region命令。此命令的輸出 對於瞭解LTL不與物理埠匹配時的用途很有用。Drop LTL就是一個很好的例子:

N7K# **show system internal pixm info ltl 0x11a0** 0x11a0 is not configured

N7K# **show system internal pixm info ltl-region**

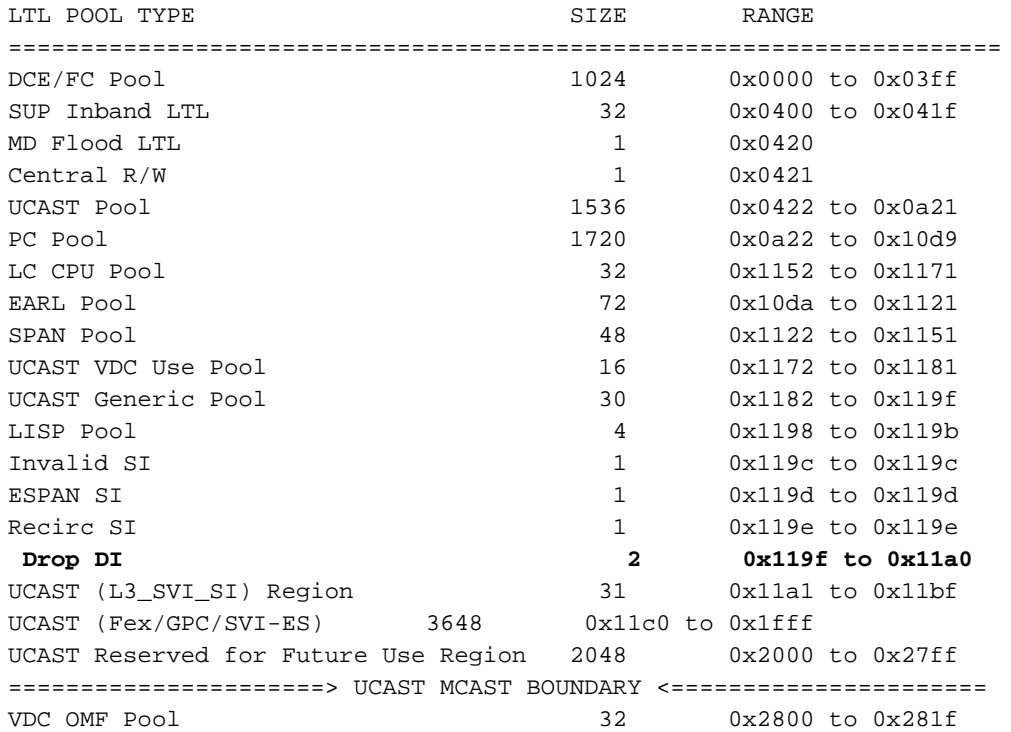